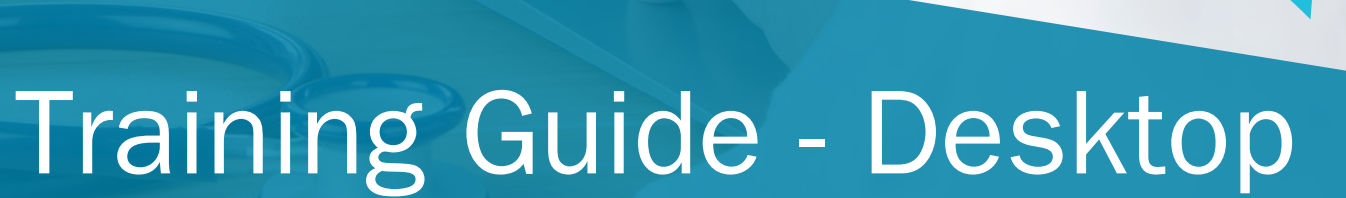

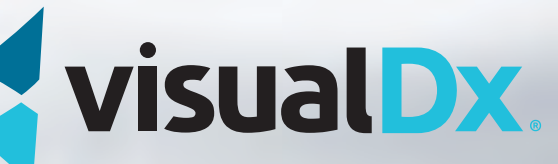

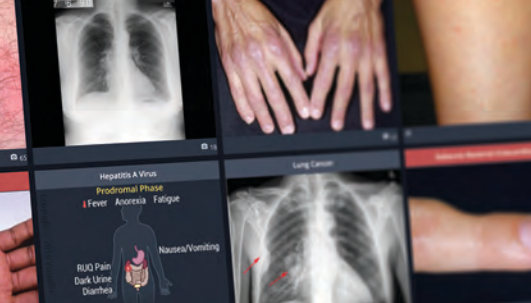

AALT+ AAST+

## Homepage Features

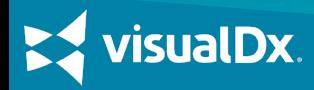

#### MAIN MENU

VISUALDX

Start Ove Visit VisualDx.com **Diagnosis List ABOUT VISUALDX** 

Terms of Use **Image Contributor** 

**GET IN TOUCH** 

Share a Story Send Feedbac

**HELP Video Tutorials** FAQs **Contact Support** LANGUAGE English  $\circledast$ 

Access account and SMART SEARCH information, VisualDx support, CME, and send feedback under the main menu.

Search by chief complaint, medication, **BUILD A DIFFERENTIAL** or travel location to start building a custom differential. Or simply search a specific diagnosis to go straight to clinical information, images, and Sympticons™.

Select Ouick Start Differential Builder to be guided through building a custom differential for your patient.

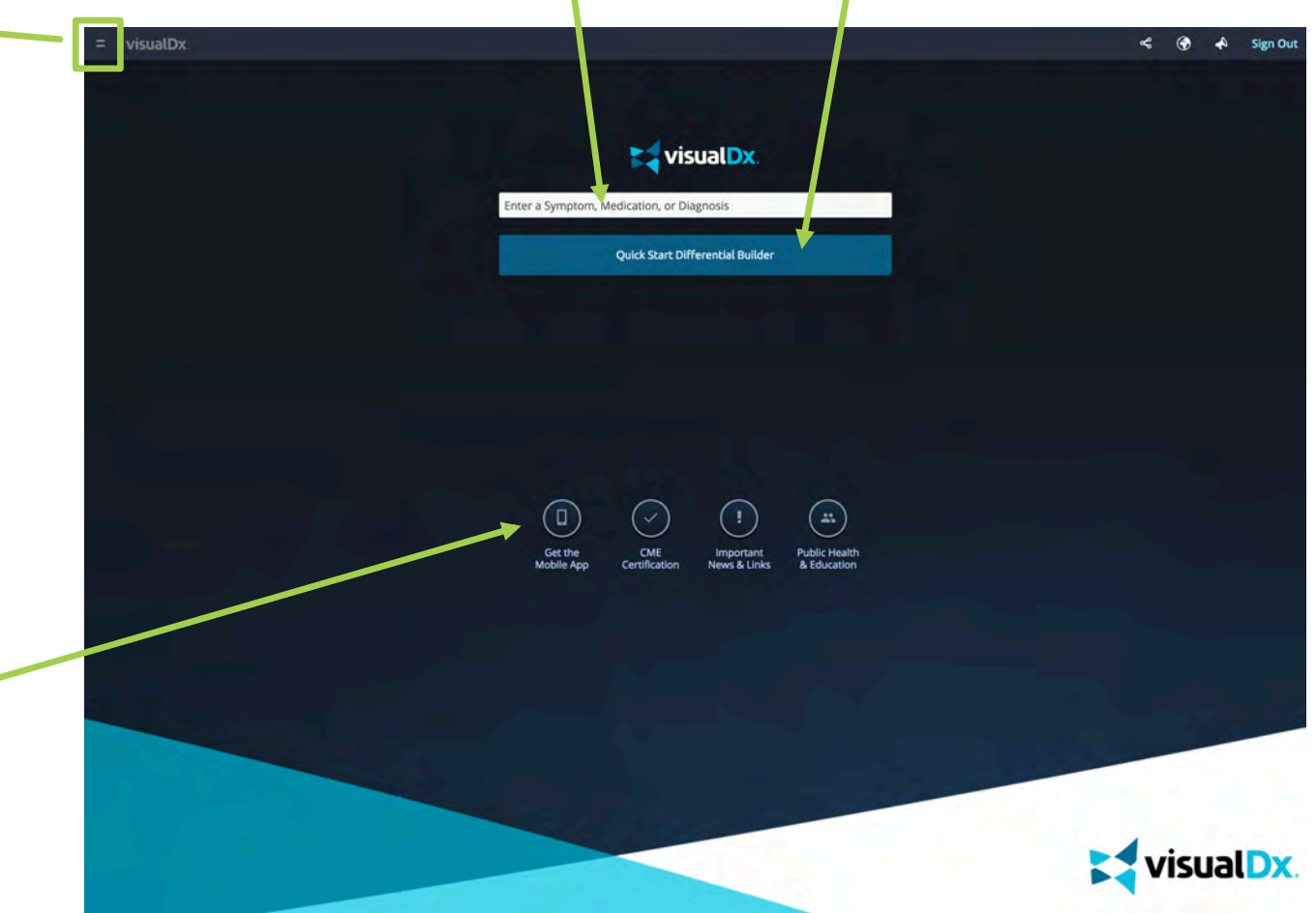

### **BUTTONS**

Create a personal account to use VisualDx on mobile or to claim CME credits. Important News and Links and Public Health modules like Chem-Bio-Rad, MRSA, and child abuse are found here as well.

**isualDx** 

Step by Step: Enter a Diagnosis and Engage Your Patient

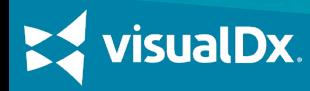

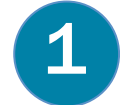

**1** On the homepage, begin typing the diagnosis. When it appears in the dropdown menu, select it to be taken directly to the diagnosis page.

Let's try searching for **Molluscum Contagiosum**.

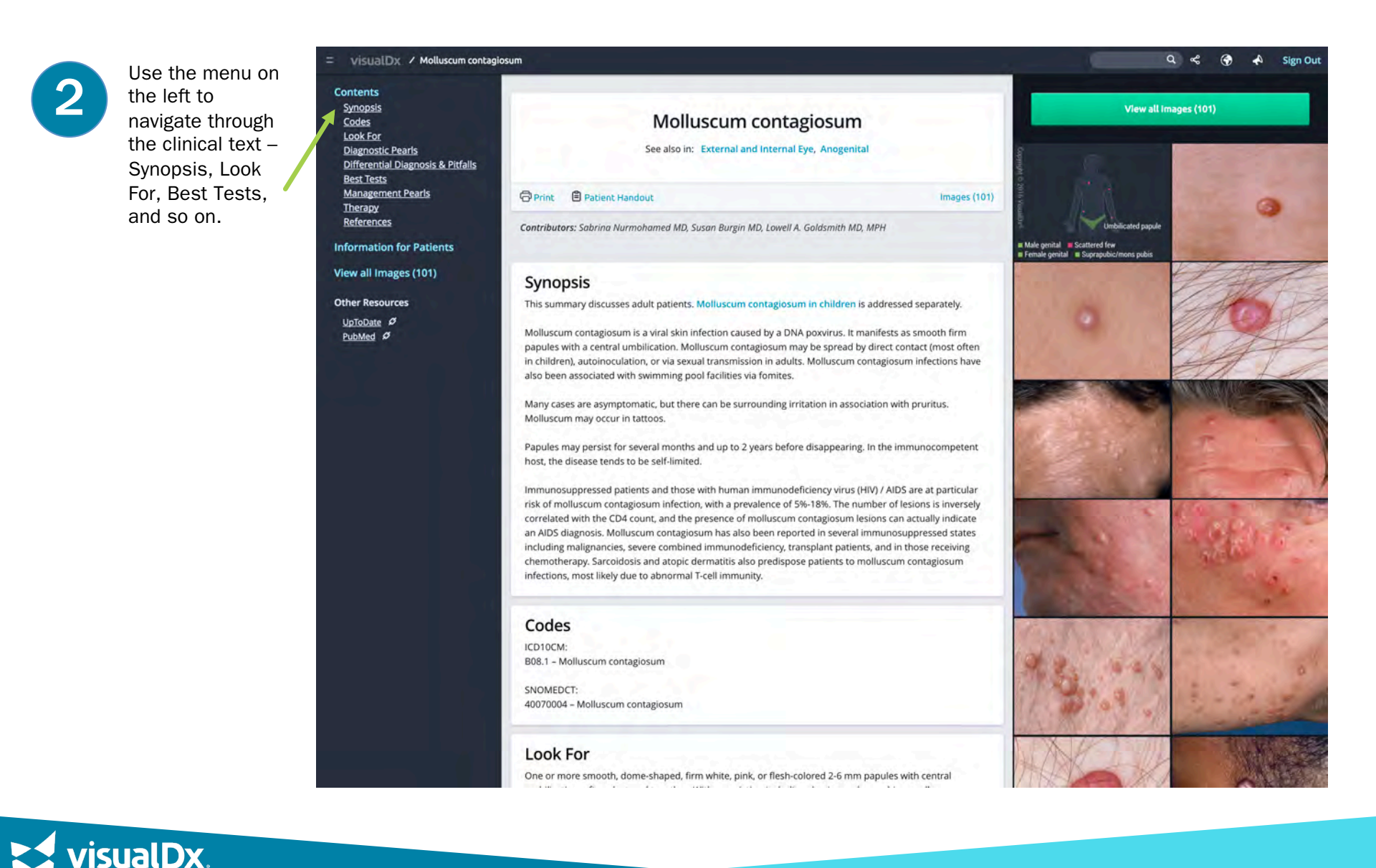

## 3 Click on Information for<br>
Patients to access patient<br>
pandouts that help explain handouts that help explain the

condition in layman's terms. The handout can be printed or emailed to your patient for future reference.

> **Print Preview** Options: Mimage

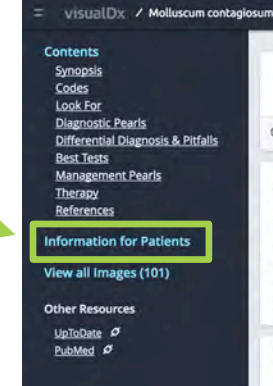

#### Patient Information for Molluscum contagiosum

Molluscum contagiosum is a common painless and usually harmless viral infection of the skin. Although it is painless and usually goes away after several months, some cases can last a few years. Molluscum can

spread to surrounding skin by scratching or rubbing and can spread to others by skin-to-skin contact or handling contaminated objects such as towels, toys, and clothing. Poor hygiene and warm, moist climates

encourage the spread of molluscum. Use of public or school swimming pools is associated with childhood

Adults and teens are more often infected by molluscum through sexual contact and tend to have genital lesions. Children from age 1-5 are most commonly affected with lesions appearing on the face, neck, arms, armpits, and hands (but usually not the palms). Patients with eczema may be more severely affected by

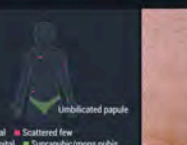

View all Images (101)

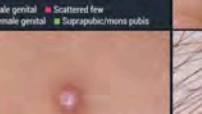

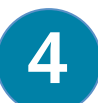

#### Patient<br>
informa<br>
handout information handouts are available for over 200 common and important diagnoses. They are written so that patients will fnd them easy to understand.

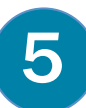

Use the arrows to choose an image that is similar to your patient's symptoms to reassure them of the accuracy of their diagnosis. Or remove the image completely.

**sualDx** 

#### Patient Information for Molluscum contagiosum

#### Overview

Molluscum contagiosum is a common painless and usually harmless viral infection of the skin. Although it is painless and usually goes away after several months, some cases can last a few years. Molluscum can spread to surrounding skin by scratching or rubbing and can spread to others by skin-to-skin contact or handling contaminated objects such as towels, toys, and clothing. Poor hygiene and warm, moist climates encourage the service of molluscum. Use of public or school swimming portunisassociated with childhood infections.

**G**Print **ØE-Mail** 

Overview

infections.

molluscum.

Who's At Risk

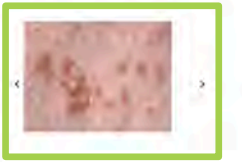

#### Who's At Pi-

ans and teens are more often infected by molluscum through sexual contact and tend to have genital lesions. Children from age 1-5 are most commonly affected with lesions appearing on the face, neck, arms, armpits, and hands (but usually not the palms). Patients with eczema may be more severely affected by molluscum,

#### **Signs & Symptoms**

In adults, the genital, stomach, buttock, and inner thigh areas are more often affected as intimate contact with another is the typical source of infection. Men are more often affected than women. Adults with defective immune systems (such as with HIV) may have severe, extensive infection.

One or more small (1-5 mm) pink, white, or skin-colored, smooth, dome-shaped bumps, often with a tiny dot or depression in the center, occur in clusters and sometimes in a straight line from scratching and self-inoculation In patients with a defective immune system, bumps can be larger than a nickel.

- · Mild under 10 spots
- · Moderate 10-50 spots
- · Severe over 50 spots

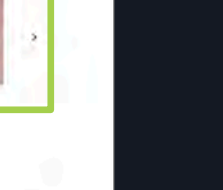

Images (101)

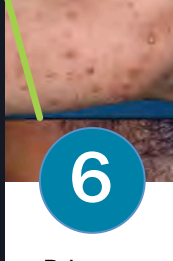

Print or email the handout for the patient.

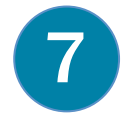

Now let's do a diagnosis<br>
search for **Psoriasis**. We want<br>
to look at the images of to look at the images of psoriasis to find one that matches our patient. Click on View All Images.

visualDx / Psoriasis

To quickly narrow<br>
our image our image search, we clicked on Filter Images in the upper right.

Then we made<br>selections unde<br>each section selections under each section based on the type of lesion we see on the patient. In this case, our patient has Type V skin pigmentation, so we'll use that as one criteria to narrow our search.

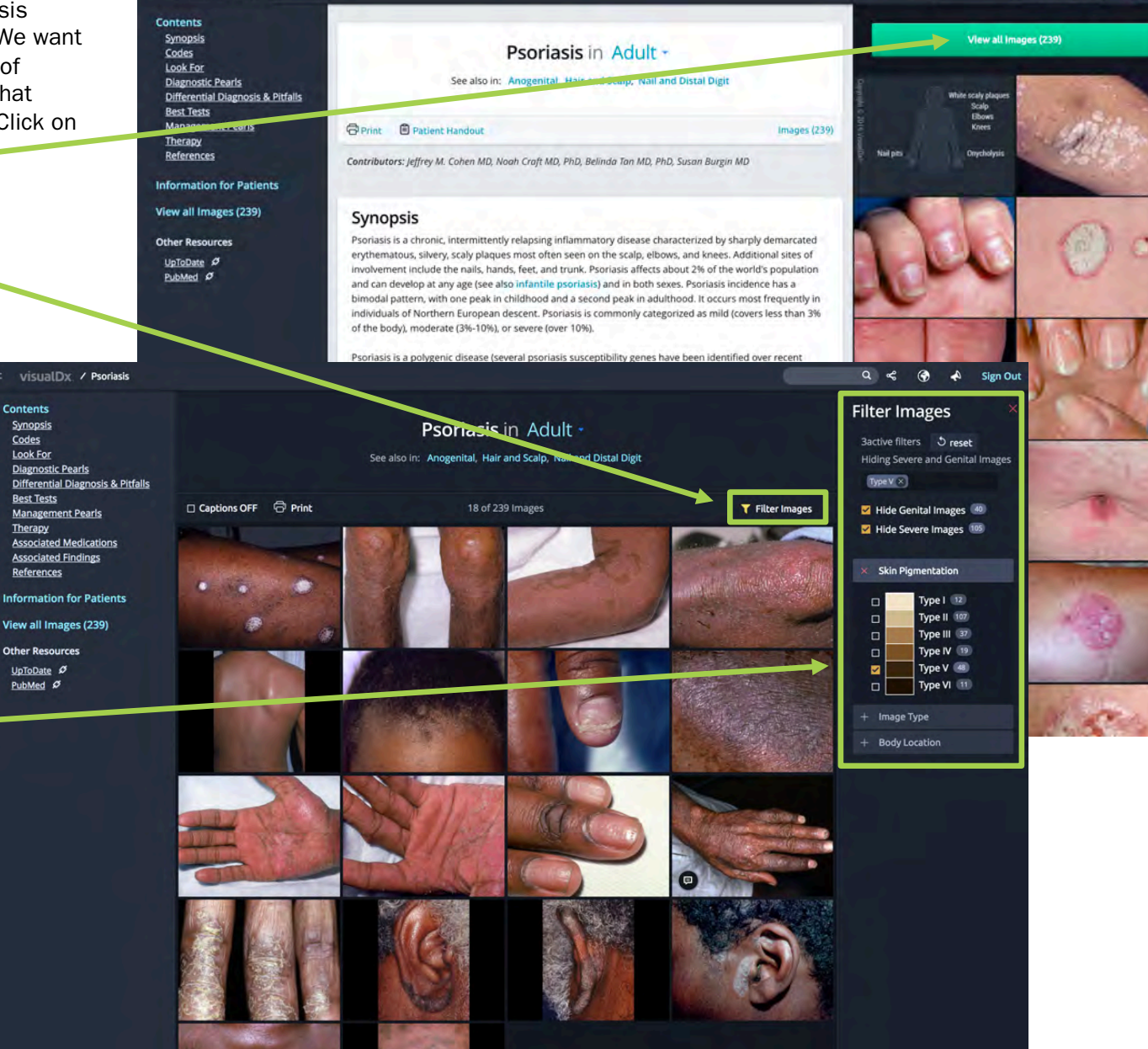

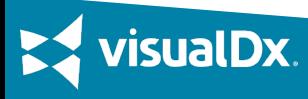

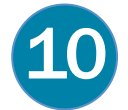

With the results from our filtered image search, we can quickly find an image that resembles our patient's skin lesion. Now we can<br>Share that image with our patient to reassure them that their diagnosis is accurate and edu

Once the patient feels comfortable with the diagnosis, we can engage in a discussion about the treatment plan.

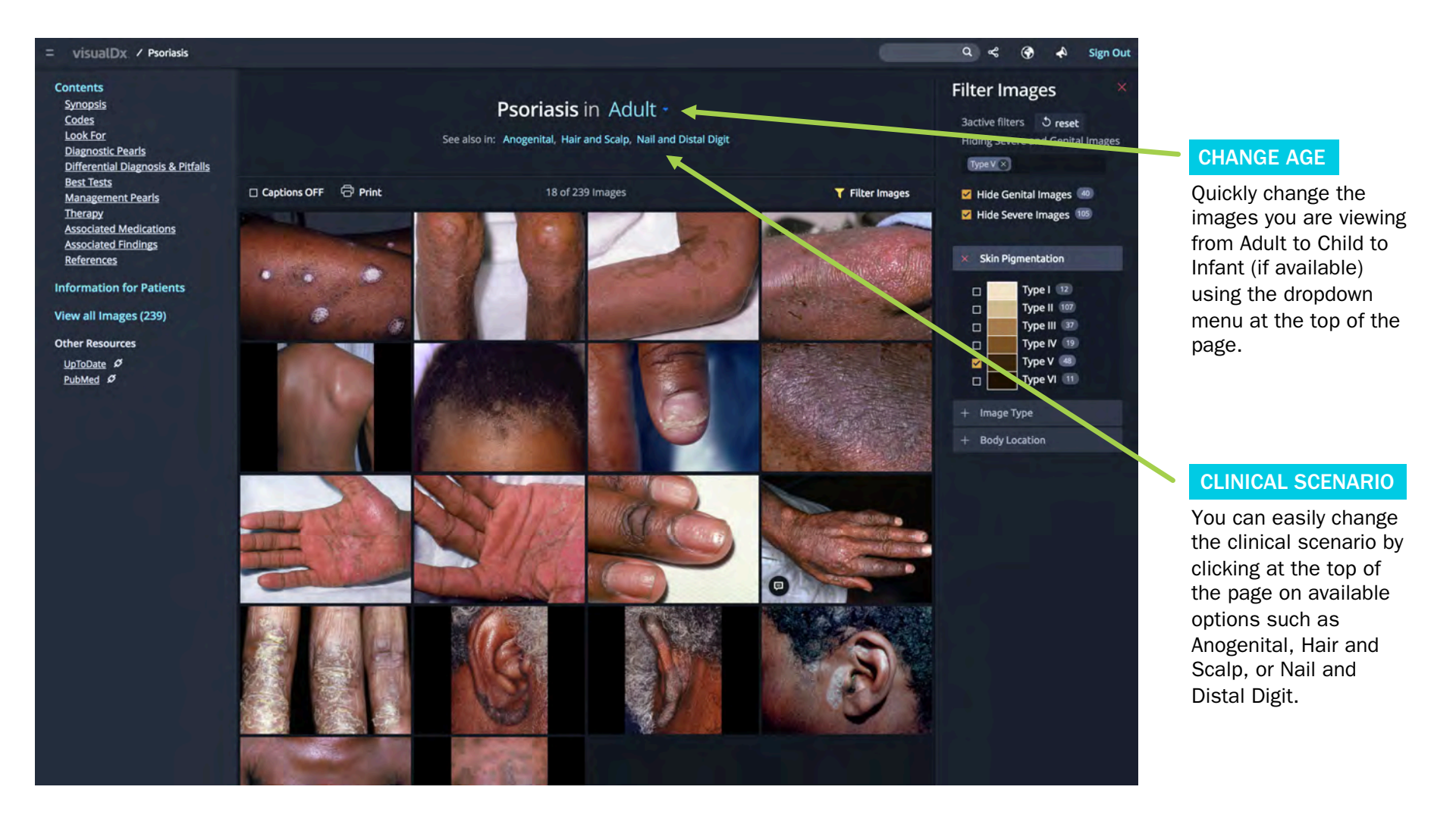

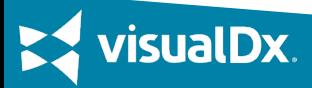

# Step by Step: Enter a Chief Complaint and Build a Differential

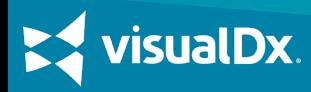

#### **CASE STUDY 1**

A 36-year-old man complaining of itchy scaly papules on his trunk goes to the doctor. He is in no acute distress and says he has been experiencing the symptoms for about a week.

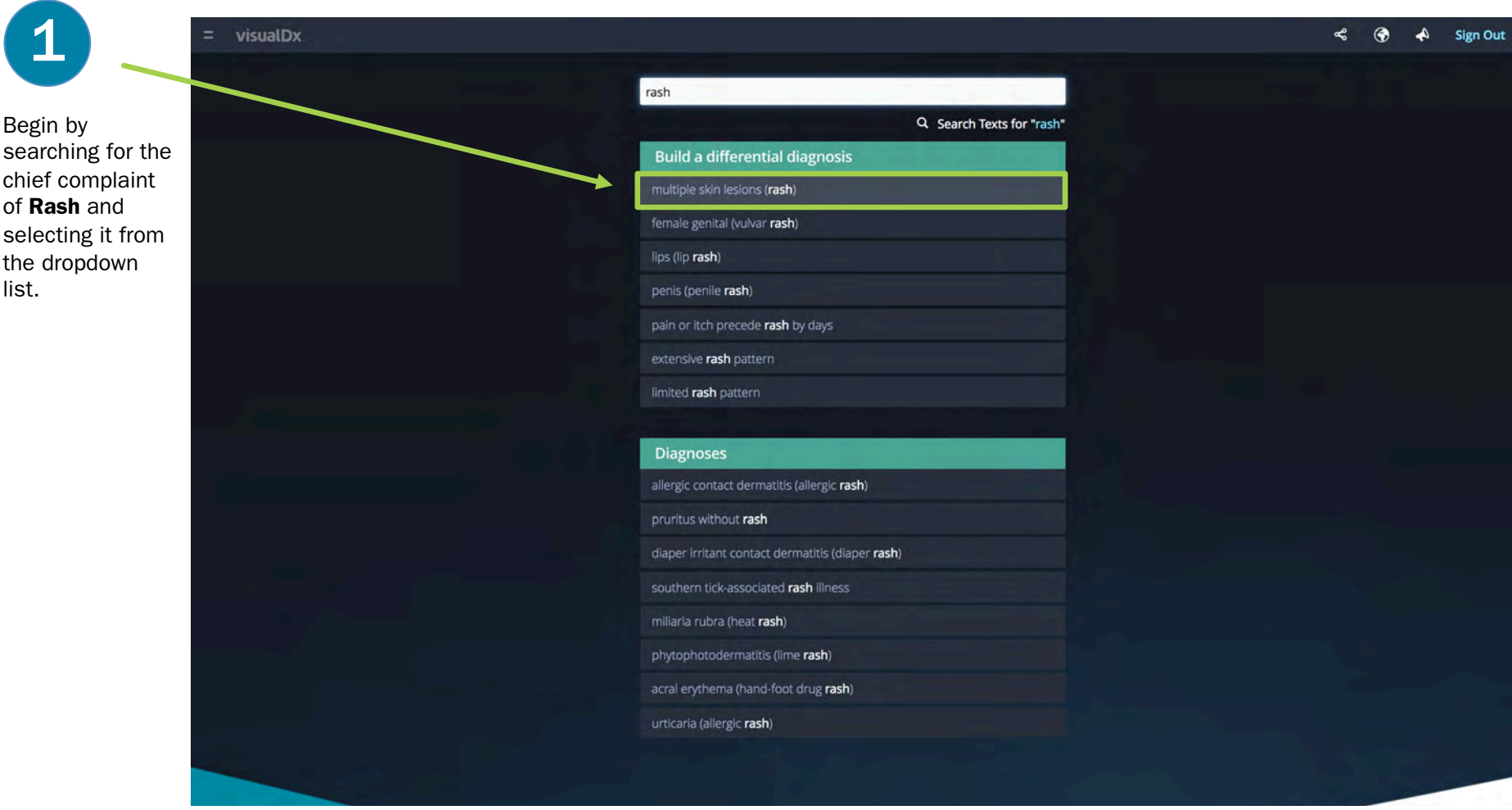

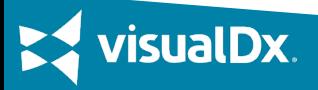

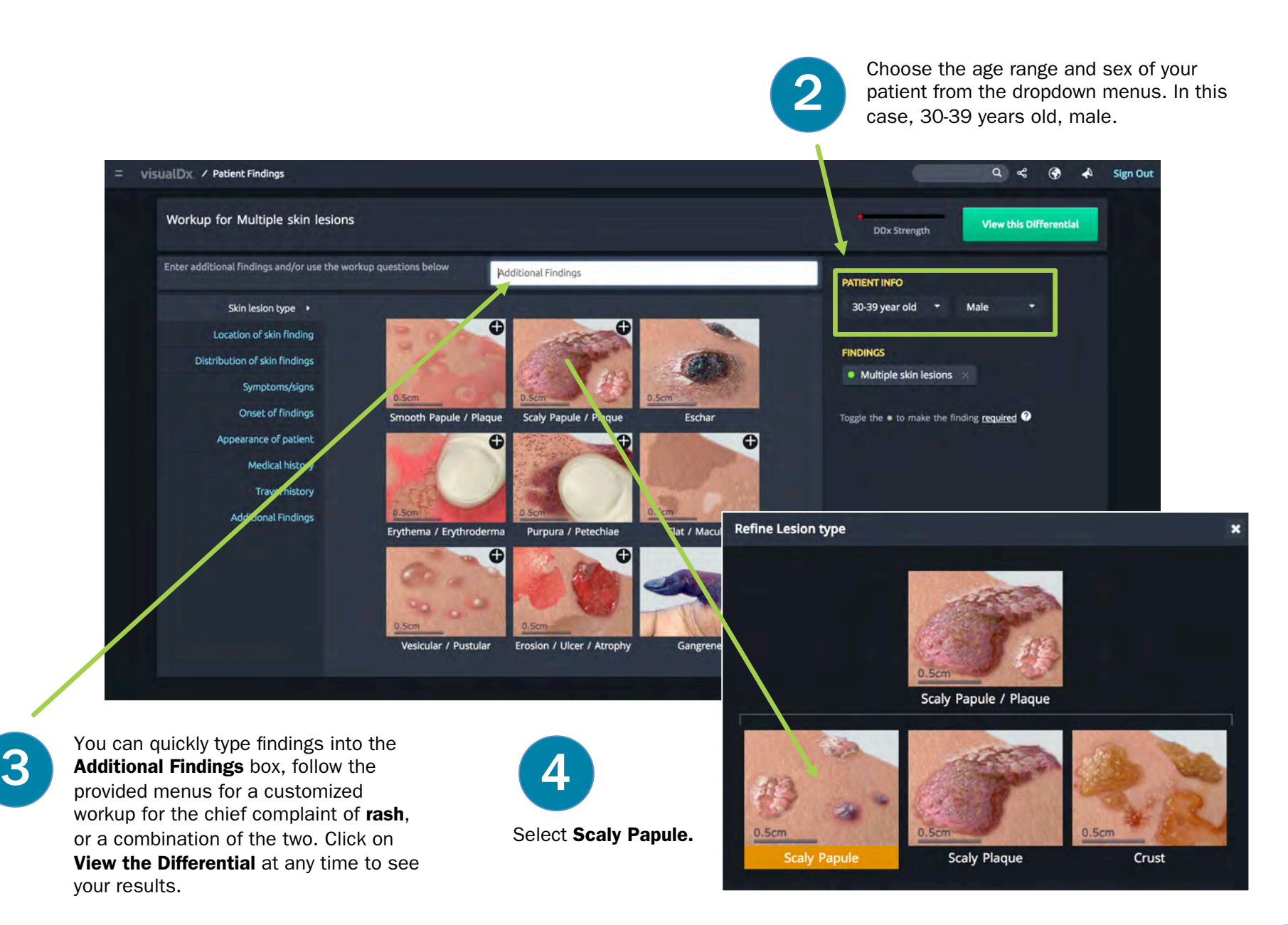

isualDx.

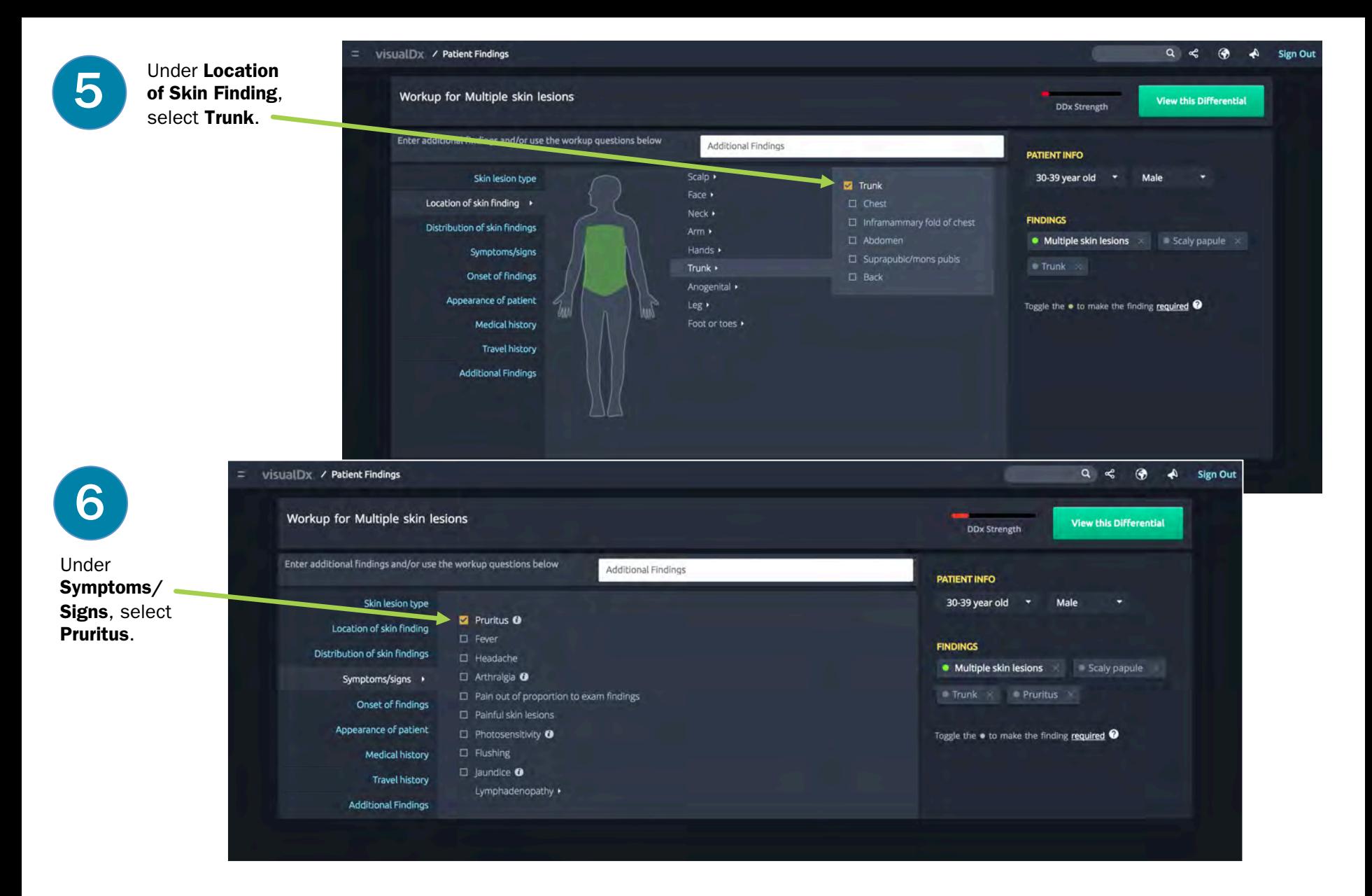

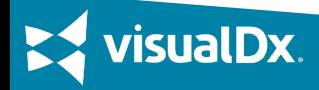

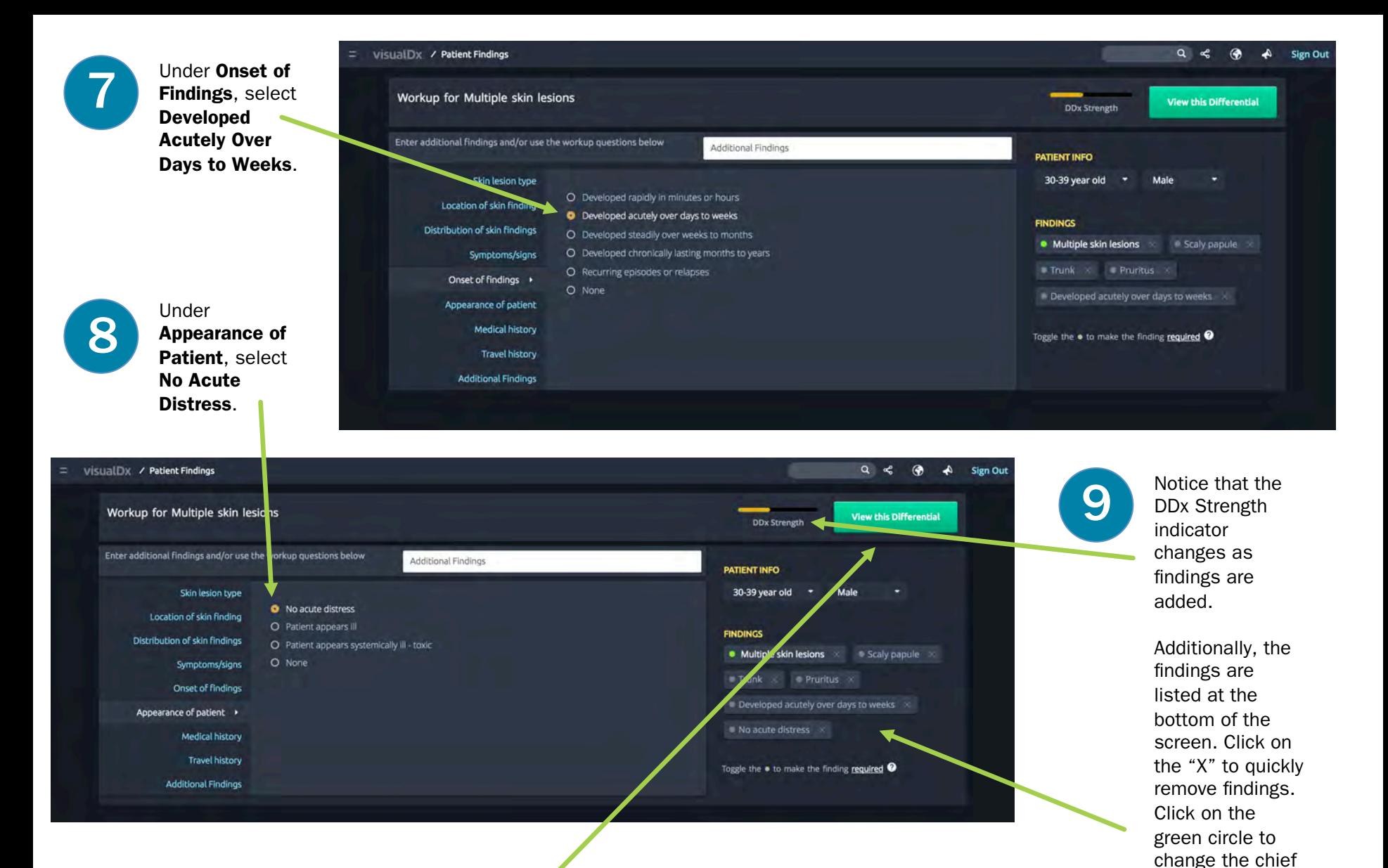

complaint or to<br>add another

![](_page_12_Picture_1.jpeg)

Now let's click View the Differential to see our results. add another and another required finding.

**sualDx** 

#### CHANGE VIEW

View results in a list, by photos, or as Sympticons. Photo view is ideal for diagnoses that present on the skin. Use the slider to increase or decrease the size of the images.

#### SEE DIAGNOSIS AND IMAGES

Click on the image or title to view clinical information and more images related to a particular diagnosis.

#### **SYMBOLS**

Some diagnoses may be known to result from certain exposures such as bites and stings, international travel, medication reactions, marine, and chem/bio/ rad/nuclear. Symbols quickly show which diagnoses may result from such exposures.

![](_page_13_Picture_6.jpeg)

#### FILTER

Use the flter feature to quickly fnd diagnoses that are related to travel, bites and stings, etc.

![](_page_13_Picture_9.jpeg)

### CASE STUDY 2

A 32-year-old woman complaining of itchy vesicles on her fnger visits her doctor. She is not in any acute distress.

![](_page_14_Picture_44.jpeg)

![](_page_14_Picture_3.jpeg)

![](_page_15_Picture_0.jpeg)

**sualDx** 

![](_page_16_Picture_0.jpeg)

![](_page_16_Picture_2.jpeg)

![](_page_16_Picture_3.jpeg)

Symptoms/ Signs, select Pruritus.

*v*isualDx.

![](_page_17_Picture_0.jpeg)

Under Appearance of Patient,<br>
select No Acute Distress.<br>
Then click View Differential to Then click View Differential to see your results.

visualDx / Patient Findings

![](_page_17_Picture_2.jpeg)

Sign Out

**9** Here are our<br>
results. At first differential glance, our patient's lesions most closely resemble herpes zoster. Let's click on the image to read the clinical information and see more images to confirm the diagnosis.

*risualDx.* 

![](_page_18_Picture_0.jpeg)

**10** After clicking on the image we see a quick preview slide with the beginning of the diagnosis the beginning of the diagnosis synopsis. We also see the number of images that are included – in this case there are 157 images of herpes zoster. Also shown are the findings that matched the diagnosis. Click on any link to access the content.

![](_page_18_Picture_2.jpeg)

On the diagnosis page we can review clinical information, access patient handouts, and review images with patients.

![](_page_18_Picture_4.jpeg)

![](_page_18_Picture_5.jpeg)

![](_page_18_Picture_6.jpeg)

# Step by Step: Enter a Medication **Reaction**

![](_page_19_Picture_1.jpeg)

### CASE STUDY 3

A 26-year-old woman goes to the doctor with a rash of vesicles. She mentions they appeared after taking naproxen.

![](_page_20_Picture_2.jpeg)

![](_page_20_Picture_3.jpeg)

![](_page_21_Picture_0.jpeg)

![](_page_21_Picture_1.jpeg)

![](_page_22_Picture_0.jpeg)

#### SORT, PART 1

To narrow results further, health care providers may want to use the sort function. Sort emergencies first or by rarity of diagnosis.

Let's click to sort our results.

#### RED HEADERS

Red headers indicate an emergent diagnosis that must be treated promptly to avoid a bad outcome.

![](_page_22_Picture_6.jpeg)

![](_page_23_Figure_0.jpeg)

## isualDx.

Quick Guide to Sympticons

![](_page_24_Picture_1.jpeg)

#### RED HEADER

A red header indicates an emergent diagnosis that must be treated promptly to avoid a bad outcome.

## Pulmonary Embolism (PE) A **Atypical Presentation RR**↑ **Dyspnea Abdominal Pain Epigastric Pain**  $\overline{\mathcal{F}}$  $\Xi$  Recent Air Travel  $\heartsuit$ Oral Contraceptives

#### DIFFERENT PRESENTATIONS

Some diagnoses may have more than one type of presentation or more than one stage of disease. If so, Sympticons will be labeled more specifically at the top.

#### RED PAIN SYMBOL

The red circle with a lightning bolt indicates a pain location. These may appear on various areas of the body.

IMAGES AVAILABLE

The number of images available with each diagnosis is indicated in the lower right on top of a preview image.

### ORGANS, BODY COLORS

Organs that are affected by a diagnosis will be displayed on the Sympticon. If the diagnosis causes jaundice, the Sympticon is displayed with a yellow hue. Flushing will result in the Sympticon displaying a pink hue.

#### **SYMPTOMS**

Hallmark symptoms associated with a diagnosis are displayed for quick reference and comparison between diagnoses.

#### OTHER INDICATORS

Common test results and other details frequently related to a diagnosis will be displayed at the bottom of the Sympticon.

![](_page_25_Picture_15.jpeg)